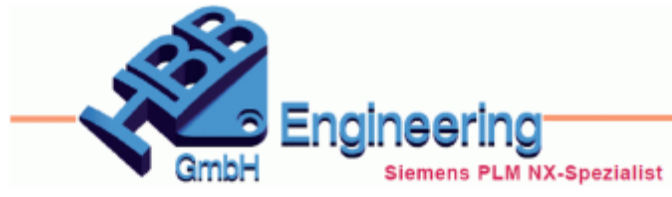

Version: NX 12.0.2.9 **Ersteller: Stephan Danner** Modul: Baugruppe

C Komponente reflektieren

Zu reflektierende Komponente

◆ Komponente auswählen (1)

 $\circ$   $\times$ 

 $\mathbb{R}$ 

 $\lambda$ 

## *Komponente reflektieren (Reflect Component)*

**Komponenten spiegeln, Kopie**

Es gibt einen Neuen Befehl *Komponente reflektieren (Reflect Component)*. Damit ist es möglich, eine Komponente zu spiegeln, die aber dann mit dem gleichen Namen eingebaut wird.

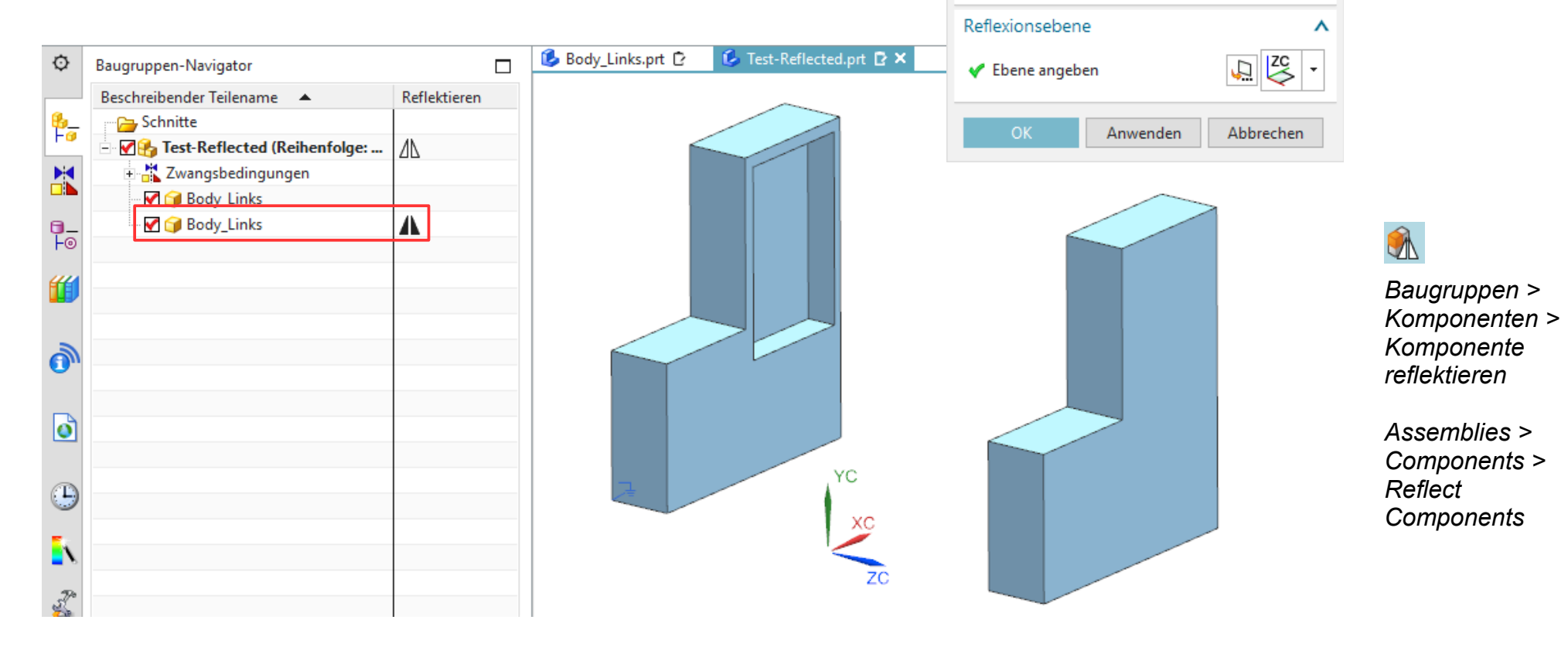

*© 1999 - 2018 HBB Engineering GmbH - All rights reserved*

Versucht man, das gespiegelte Teil *Als aktives Teil (Make Work Part)* festzulegen, erscheint folgende Meldung.

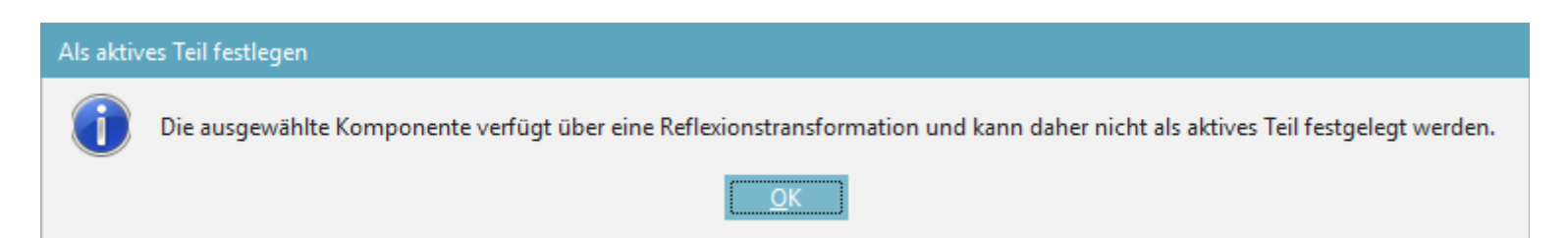

Geht man in das Part hinein *(In Fenster öffnen / Open in Window)*, landet man automatisch im Original. Änderungen werden sofort übernommen.

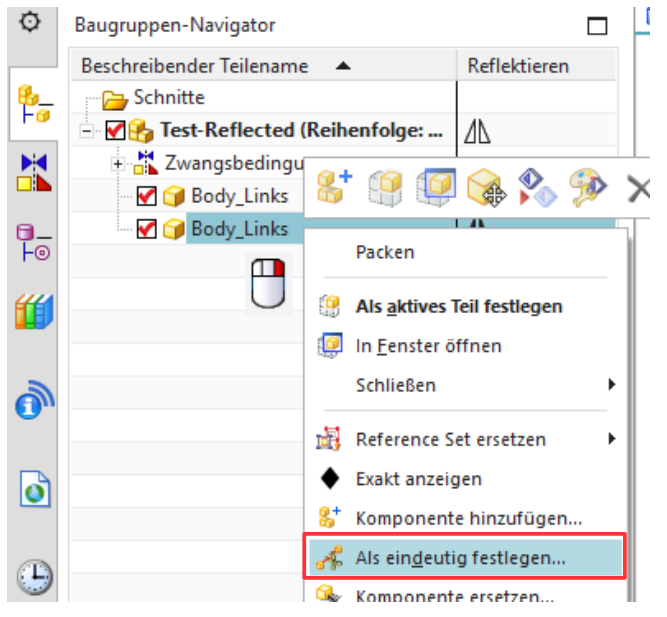

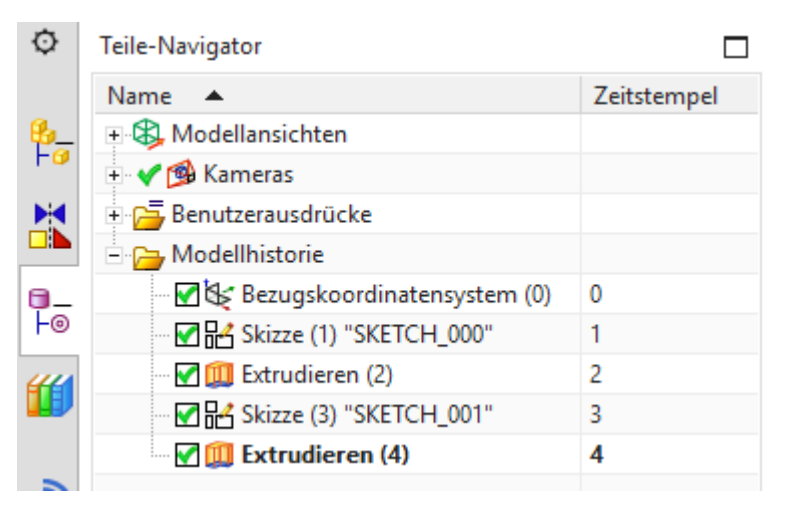

Man kann die Komponente noch *Als eindeutig festlegen (Make Unique)*, damit wird das gespiegelte Part in ein Neues Part geschrieben. Die Historie wird komplett übernommen.

Damit diese Funktion jedoch verfügbar wird, muss man Sie in den *Anwenderstandards (Customer Defaults)* erst aktivieren.

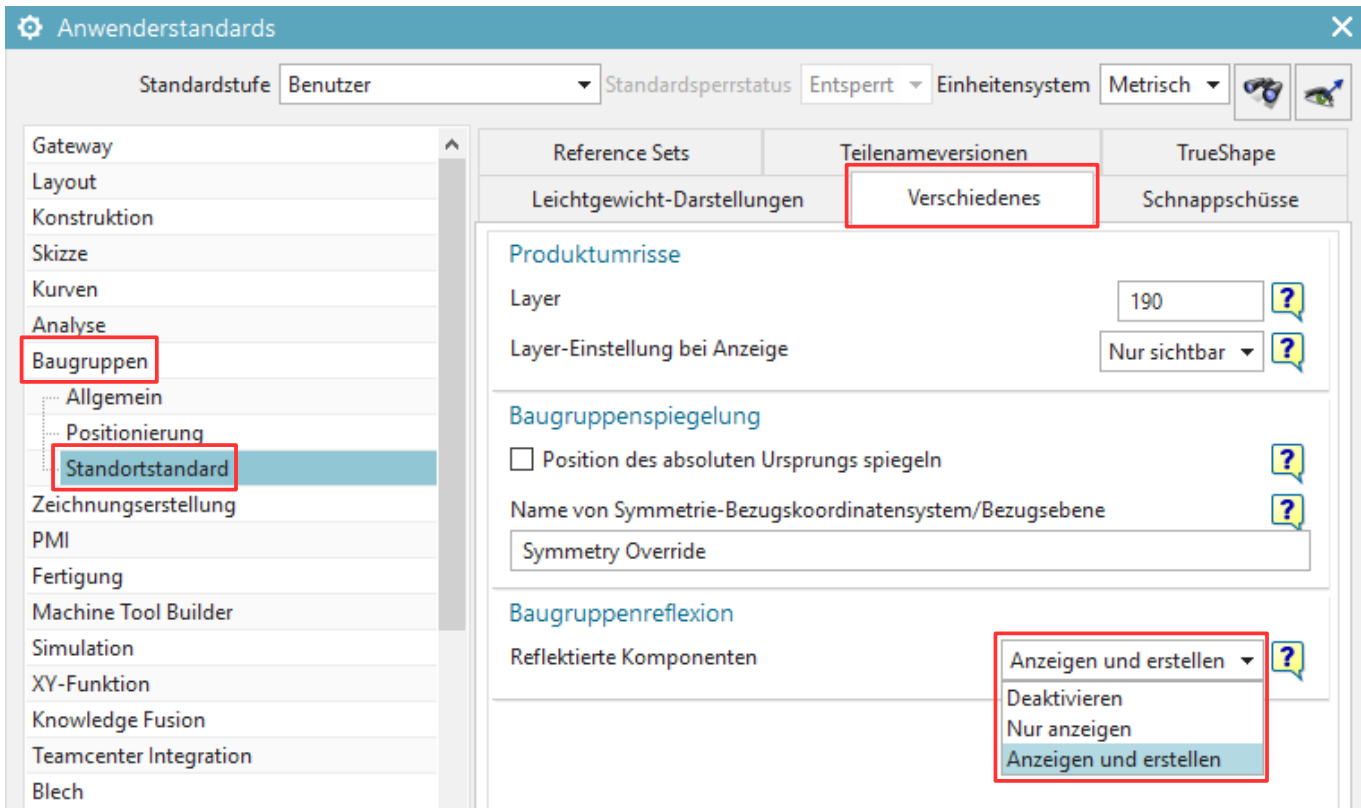

- *Deaktivieren (Disable):* Die Funktion ist nicht verfügbar
- *Nur anzeigen (Display Only):* Eine gespiegelte Komponente in einer bestehenden Baugruppe wird im Baugruppen-Navigator dargestellt, die Funktion an sich ist nicht verfügbar.
- *Anzeigen und erstellen (Display and Create):* Die Funktion ist verfügbar